## Финансовая математика и Excel Пример решения задачи: номинальная процентная ставка

# ЗАДАНИЕ.

На вклад начисляются сложные проценты: а) каждые полгода; б) ежеквартально; в) ежемесячно. Вычислить годовую номинальную процентную ставку, при которой происходит реальное наращение капитала, если ежеквартальный темп инфляции составляет 2%.

Известно:

 $h = 2\%$ ;  $m_1 = 2$ :  $m_2 = 4$ ;  $m_3 = 12.$ 

Найти: i<sub>1</sub> - ? i<sub>2</sub> - ? i<sub>3</sub> - ?

РЕШЕНИЕ.

вариант. Вычисления по формулам с помощью подручных  $1 - \tilde{u}$ вычислительных средств. а) Обозначим через  $I_n^{\left(\frac{1}{12}\right)}$ среднемесячный (то есть за 1/12 года) индекс инфляции, тогда  $I_n^{\left(\frac{1}{12}\right)}$  = 1,02. Находим индекс инфляции за год:

$$
I_p = \left(I_p^{\left(\frac{1}{12}\right)}\right)^{12} = 1,02^{12} = 1,2682
$$

При полугодовом начислении сложных процентов для определения номинальной ставки, лишь нейтрализующей действие инфляции, пользуемся

равенством  $\left(1+\frac{i_1}{2}\right)^2 = I_p$ , откуда:  $i_1 = 2(\sqrt{I_n} - 1) = 2(\sqrt{1,2682} - 1) = 25,23\%$ б) При ежеквартальном начислении сложных процентов:  $i_2 = 4(\sqrt[4]{I_n} - 1) = 4(\sqrt[4]{1,2682} - 1) = 24,48\%$ в) При ежемесячном начислении сложных процентов:

$$
i_3 = 12\left(\frac{1}{2}\left(\frac{7}{1}\right)^2 - 1\right) = 12\left(\frac{1}{2}\left(1,2682\right)^2 - 1\right) = 24\%
$$

2-й вариант. Расчётные формулы и результаты вычисления в среде Excel представлены на рисунке 8:

#### Решение задачи по финансовой математике скачано с https://www.matburo.ru/ex\_emm.php?p1=emmfmexcel

(больше примеров по ссылке)

©МатБюро - Решение задач по математике, экономике, программированию

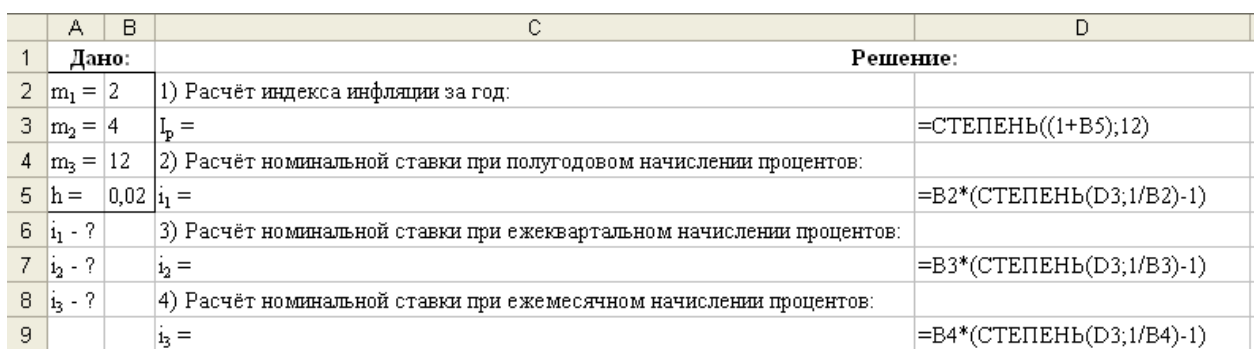

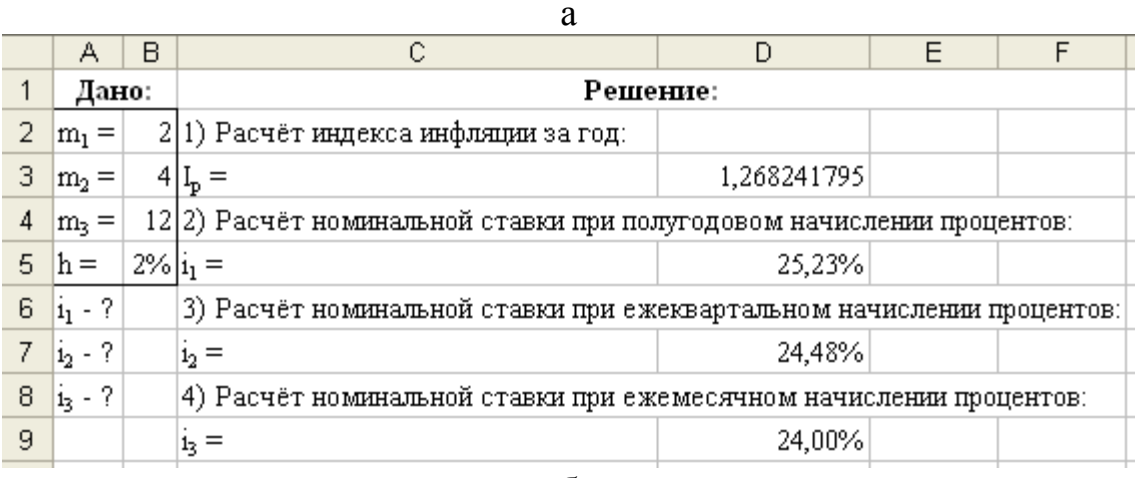

б

### **Рис. 8. Результаты решения задачи.**

а – расчётные формулы, б – результаты вычислений.

*3-й вариант.* Для выполнения расчетов номинальной ставки воспользуемся функцией НОМИНАЛ. Данная функция возвращает номинальную годичную ставку при заданной эффективной ставке и числе периодов, за которые начисляются проценты. Результаты расчета приведены на рис. 9.

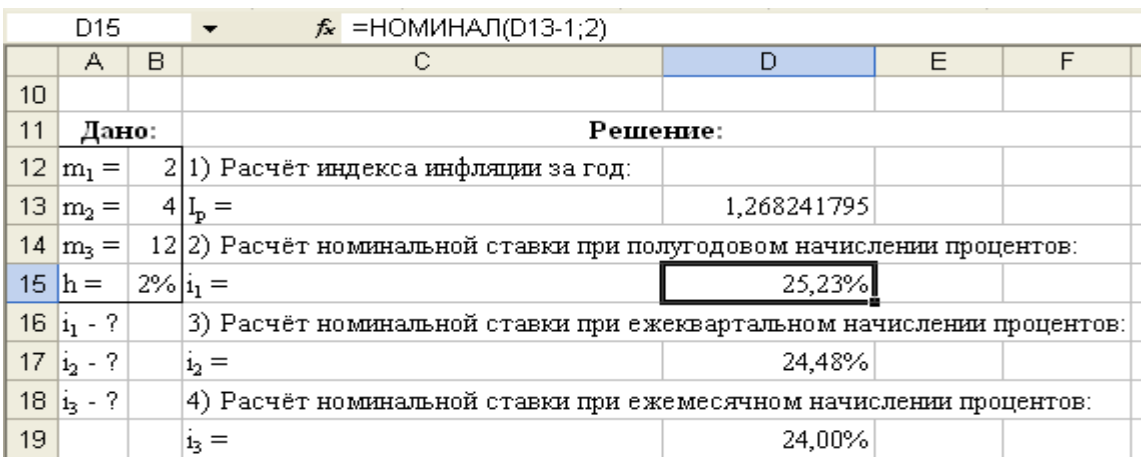

а

### Решение задачи по финансовой математике скачано с https://www.matburo.ru/ex\_emm.php?p1=emmfmexcel

(больше примеров по ссылке)

©МатБюро - Решение задач по математике, экономике, программированию

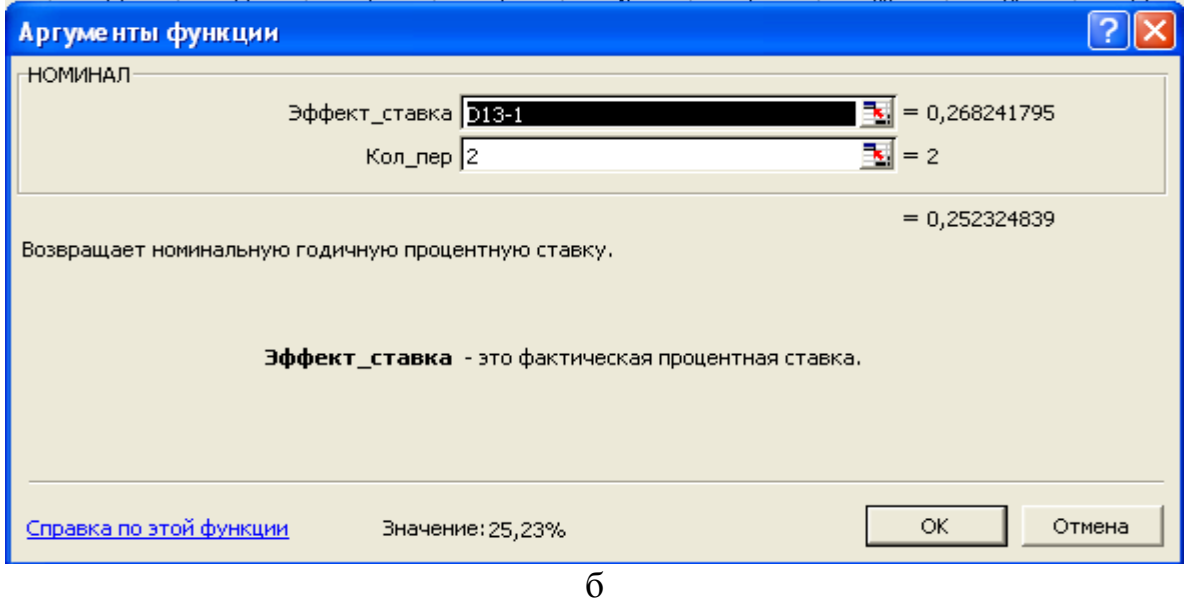

**Рис. 9. Результаты расчёта номинальной ставки (а) и вид диалогового окна НОМИНАЛ с введёнными данными (б)**